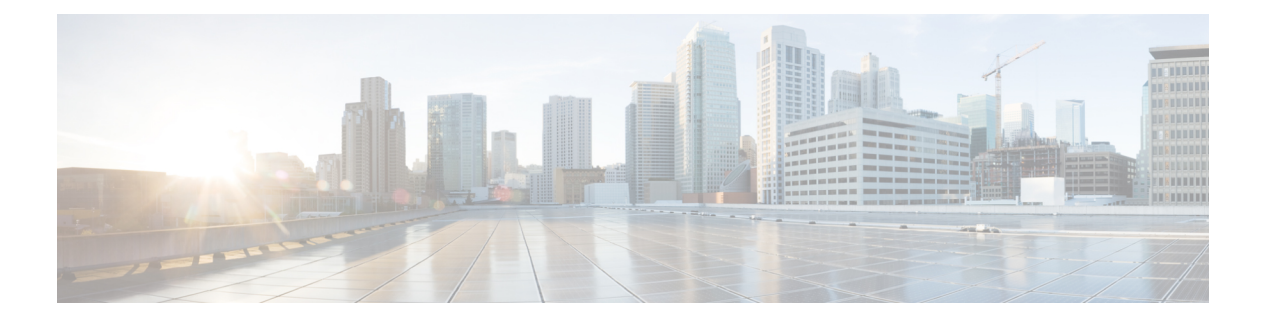

# 音乐保持

- •[音乐保持概述](#page-0-0), 第1页
- [外部多播](#page-4-0) MOH 到单播 MOH 互通, 第5页
- [音乐保持前提条件](#page-5-0), 第6页
- •[音乐保持配置任务流程](#page-5-1), 第6页
- [单播和多播音频来源](#page-11-0), 第12页
- $\cdot$  [音乐保持交互](#page-12-0), 第13页
- •[音乐保持限制](#page-14-0), 第15页
- [音乐保持故障诊断](#page-15-0), 第16页

## <span id="page-0-0"></span>音乐保持概述

使用集成的音乐保持(MOH)功能,通过来自流来源的音乐将网内和网外用户置于保留状态。此来源 使得您置于保留状态的任何网内或网外设备均可使用音乐。网内设备包括被交互式语音应答 (IVR) 或呼叫分配器置于保留、咨询保留或暂留保留状态的工作站设备和应用程序。网外用户包括通过介 质网关控制协议 (MGCP) 或瘦呼叫控制协议 (SCCP) 网关、Cisco IOS H.323 网关和 Cisco IOS 介质网 关控制协议网关连接的用户。该系统还为通过 Cisco IOS H.323 或 MGCP 上的外部交换站 (FXS) 端口 连接到 Cisco IP 网络的 Cisco IP POTS 电话以及 Cisco MGCP 或 SCCP 网关提供了音乐保持功能。

启动 Cisco Unified Communications Manager 以创建媒体资源管理器。音乐保持服务器注册到包含其 音乐保持资源的媒体资源管理器中。音乐保持服务器是一款软件应用程序,提供音乐保持音频来源, 并将音乐保持音频来源连接到多个流。

当终端设备或功能保留呼叫时,Cisco Unified Communications Manager 会将被保留设备连接到音乐 资源。当被保留设备被提取时,它将断开与音乐保持资源的连接,并恢复执行正常活动。

### 主叫方特定音乐保持

对于电话通过SIP干线收到的SIP呼叫,Cisco UnifiedCommunications Manager可以使用不同的MOH 音频来源。

外部应用程序(例如 Cisco Unified Customer Voice Portal (CVP) 联系中心解决方案)可根据从公用电 话交换网络 (PSTN) 接收呼叫时的主叫号码、被叫号码或 IVR 交互确定最适合的 MOH 音频来源。

有关详细信息,请参阅 Cisco Unified Customer Voice Portal 文档,网址: [http://www.cisco.com/c/en/us/](http://www.cisco.com/c/en/us/support/customer-collaboration/unified-customer-voice-portal/tsd-products-support-series-home.html) [support/customer-collaboration/unified-customer-voice-portal/tsd-products-support-series-home.html](http://www.cisco.com/c/en/us/support/customer-collaboration/unified-customer-voice-portal/tsd-products-support-series-home.html)。

### 增加的 **IP** 语音媒体流应用程序容量和扩展的 **MOH** 音频来源

Cisco IP 语音媒体流应用程序在安装 Cisco Unified Communications Manager 时自动安装。激活此应用 程序以启用音乐保持 (MOH) 功能。

在此版本中,当音乐保持服务在 MOH 服务器上运行时,Cisco Unified Communications Manager 支持 唯一且并发的 MOH 音频来源的容量将从 51 增加到 501。MOH 音频来源的编号为 1 到 501, 固定 MOH 音频来源的编号仍为 51。

固定 MOH 设备无法使用通过 USB MOH 设备连接的音频来源,因为 Cisco Unified Communications Manager 在 VMware 上运行时不支持 USB。VMware 不支持使用固定 MOH USB 设备。但是, 可以 预配置外部声音设备以用于利用 Cisco Unified Survivable Remote Site Telephony (SRST) 多播 MOH 的 部署。

您可以将每个 MOH 音频来源配置为使用自定义通知作为初始问候语和/或通知,定期向听到音乐的 主叫方播放。Cisco Unified Communications Manager 提供 500 个自定义通知, 您可以在一个或多个 MOH 音频来源上使用。这些通知不会在群集中的 Cisco Unified Communications Manager 服务器之间 分发。必须将这些自定义通知文件上传到提供MOH和通知服务的每台服务器。还必须将MOH音频 来源的每个自定义音乐文件上传到每台服务器。

#### 采用服务的媒体设备的性能影响

Cisco IP 语音媒体流应用作为四个媒体设备(报警器 (ANN)、软件会议桥、音乐保持 (MOH) 和软件 媒体终结点)的服务运行。在 Cisco Unified Communications Manager 服务器上激活此服务, 使之与 呼叫处理同驻。激活此服务时,请确保为这些媒体设备配置有限的容量,以免对呼叫处理产生任何 影响。媒体设备的默认设置基于此同驻操作定义。您可以通过减少一个或多个媒体设备的使用来调 整这些设置,以增加其他设置。

例如,如果您没有使用软件媒体终结点设备,可以将 SW MTP 的运行标记设置为 False, 选择系统 > 服务参数 > Cisco IP 语音媒体流应用服务 > MTP 参数, 然后将 MTP 呼叫计数设置添加到媒体资源 > **MOH** 服务器 > 最长半双工流配置中。您可以根据呼叫流量修改默认设置。不过,监控 CPU、内存 和 IO 等待的服务器性能活动。对于容量较高的群集(例如使用 7500 用户 OVA 配置的群集),可 以将呼叫计数的默认媒体设备设置增加 25%。

对于媒体设备使用率较高的场合(例如音乐保持),或者高通话量需要较多媒体连接的情况,请在 未激活呼叫处理的一个或多个 Cisco Unified Communications Manager 服务器上激活 Cisco IP 语音媒 体流应用服务。激活此服务可将媒体设备使用对其他服务(例如呼叫处理)的影响限制在一定范围 内。然后,您可以增加媒体设备最大呼叫数的配置设置。

当您激活 Cisco IP 语音媒体流应用, 使之与 Cisco Unified Communications Manager 服务同驻时, 可 能会影响呼叫处理性能。要从默认设置增大音乐保持或报警器的容量设置,建议在服务器上激活 Cisco IP 语音媒体流应用而不激活 Cisco Unified Communications Manager。

当活动的主叫方处于保留状态时或配置了多播 MOH 音频流时,CPU 性能将受到 MOH 的影响。

#### 表 **1:** 一般性能结果

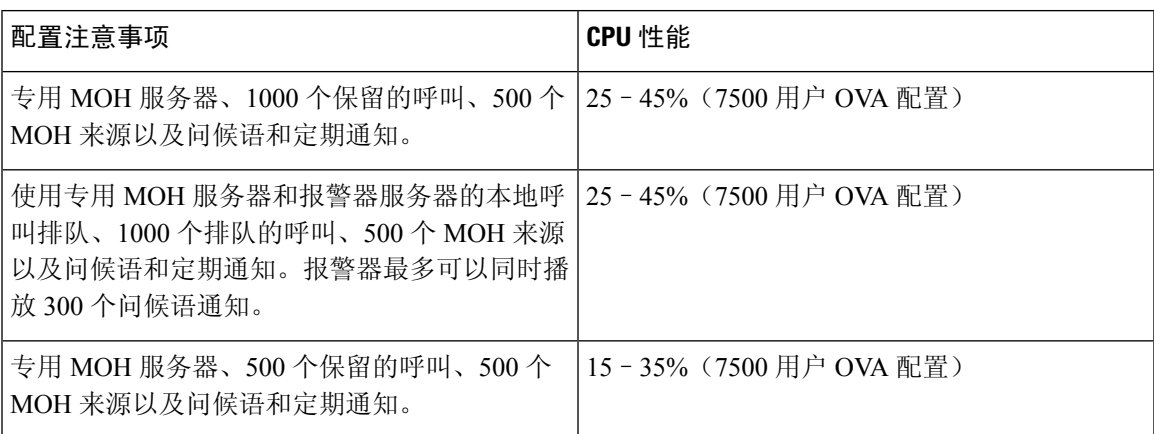

#### 表 **2:** 推断的建议

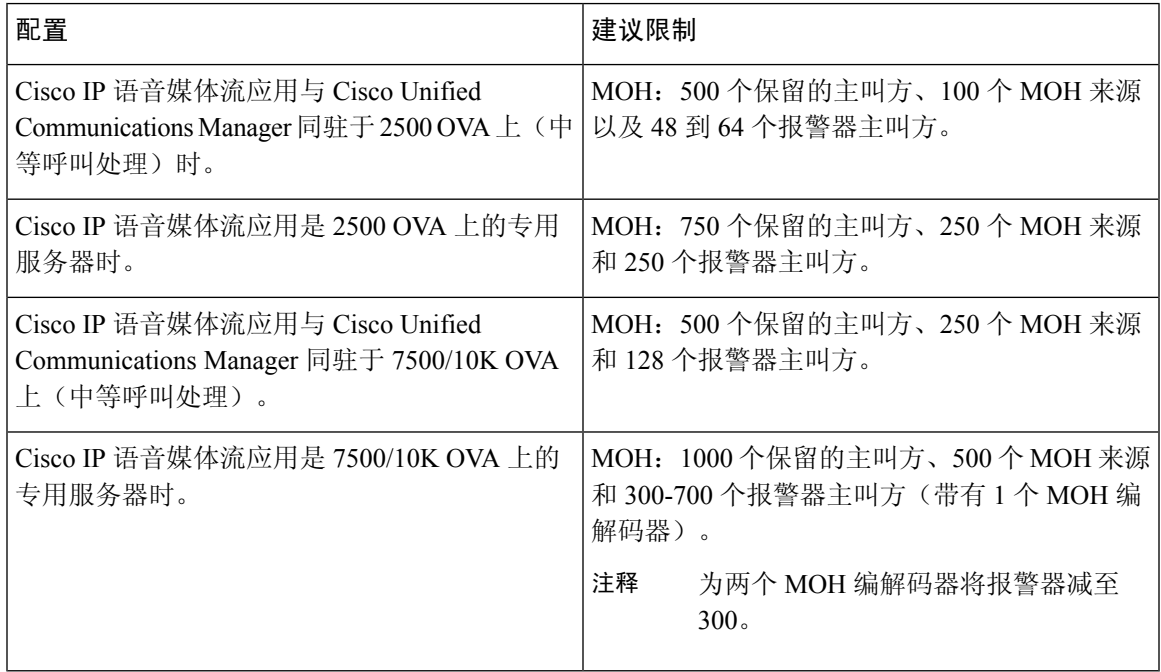

这些建议特定于 MOH/ANN 设备。如果将这些设备与软件媒体终结点 (MTP) 和忙线呼叫前转 (CFB) 设备相结合,请降低限制以提供流。 注释

#### 容量规划配置限制

Cisco IP 语音媒体流应用和自我预配置 IVR 服务使用媒体内核驱动程序创建和控制实时传输协议 (RTP) 流。此媒体内核驱动程序的容量为 6000 个流。这些流允许媒体设备和 IVR 预留资源。 这些预留基于以下容量计算:

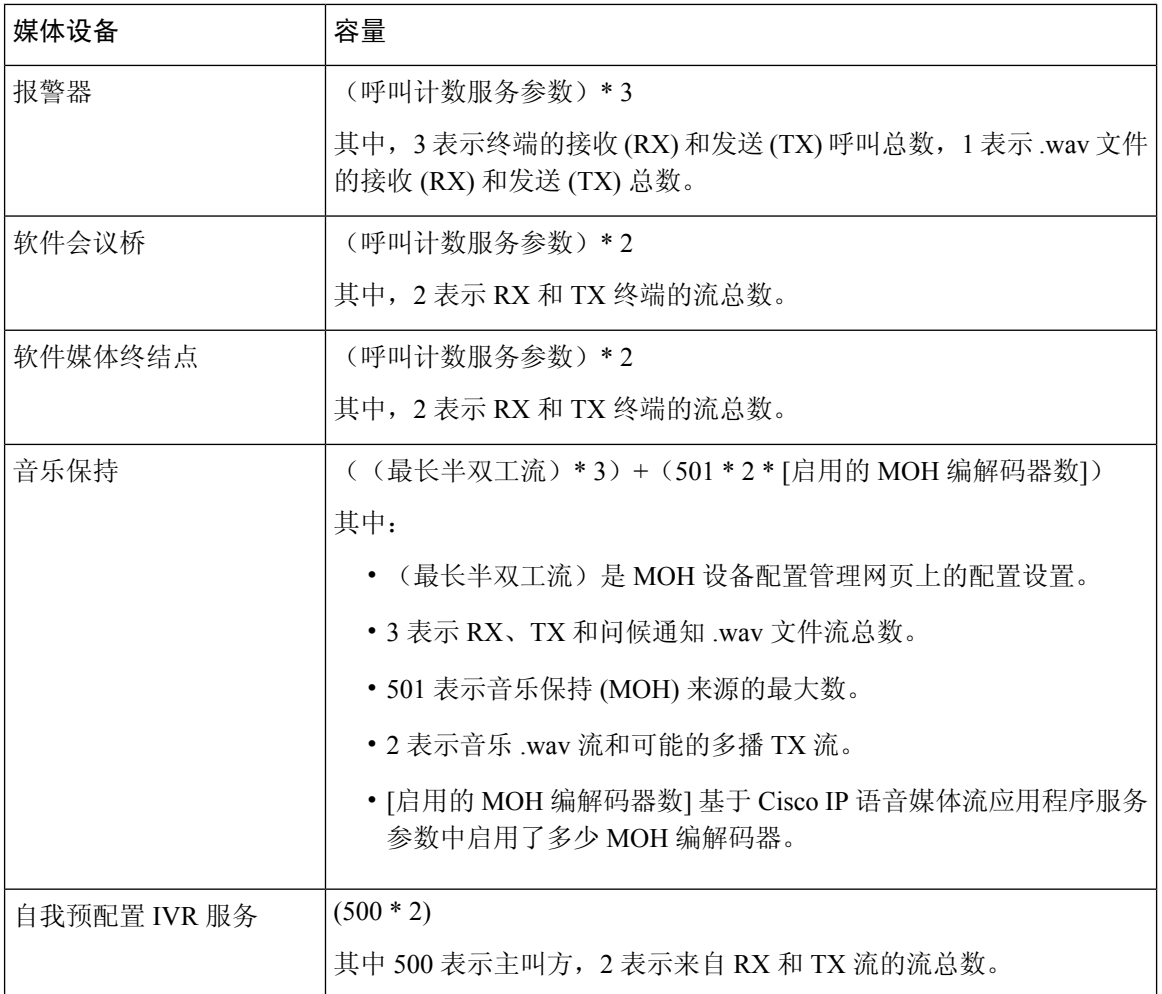

因此,要使 MOH 能够支持最多 1000 个主叫方,请使用以下等式:1000 \* 3 + 501 \* 2 \* 1 = 4002 个驱动程序流(启用一个编解码器),1000 \* 3 +501 \* 2 \* 2 = 5004(启用两个编 解码器)。减少剩余的设备并取消激活自我预配置IVR服务,以将总预留量限制为6000,从而允许 MOH 设备进行这些保留。也可能要求您不要在具有 Cisco IP 语音媒体流应用程序的同一服务器上激 活自我预配置 IVR 服务。

如果媒体设备的配置设置超出媒体设备驱动程序的容量,则首先注册到设备驱动程序的媒体设备将 能够保留其所需的流资源。稍后注册的媒体设备将受到限制,流资源少于其请求的量。后来注册的 媒体设备会导致记录一些警报消息,并自动减少受限媒体设备的呼叫计数。

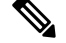

注释 容量为 6000 个流的媒体内核驱动程序可能不支持同时进行多个媒体设备连接。

# <span id="page-4-0"></span>外部多播 **MOH** 到单播 **MOH** 互通

在此版本中,您可以将 Cisco Unified Survivable Remote Site Telephony (SRST) 路由器配置为音频来 源。此路由器为能够接收多播的设备提供多播 MOH 音频。在此方法中,设备如同 Cisco Unified CommunicationsManager在发送多播MOH音频一样。但是,只能接收单播的设备无法听到外部MOH 来源(例如 Cisco MOH SRST 路由器)发送的 MOH 音频。只能接收单播的设备示例包括公用电话 交换网络 (PSTN) 电话、到会话边界控制器 (SBC) 的目标和会话发起协议 (SIP) 干线。

在本版本的 Cisco Unified Communications Manager 中,此功能已增强,支持从外部音频来源接收多 播 MOH 音频并将其作为单播 MOH 音频发送。Cisco Unified Communications Manager 使用此功能为 只能接收单播 MOH 的设备将多播 MOH 音频作为单播 MOH 播放。外部 MOH 音频来源的示例可以 是能够发送多播 MOH 音频的 Cisco Unified SRST 路由器或软件。

管理员可在 Cisco Unified CM 管理的音乐保持音频来源配置窗口配置此功能的字段。

注释

• 此功能对使用外部音频来源为能够接收多播的设备播放多播 MOH 音频的现有功能没有影响。

• 对于单播媒体连接,即使您使用外部多播来源配置MOH音频来源,CiscoUnifiedCommunications Manager MOH 服务器也会播放初始通知和定期通知。

#### 编解码器特定入站音频流的配置提示

将外部多播音频来源(例如 Cisco Unified SRST 路由器)配置到 MOH 服务器, 以流式传输所需的音 频来源。

要配置外部多播音频来源(例如 Cisco Unified SRST 路由器),请配置 **MOH** 音频来源配置窗口中 的来源 **IPv4** 多播地址和来源端口号字段。

- Cisco Unified Communications Manager 会侦听您在 **MOH** 音频来源配置窗口上配置的外部多播 IP 地址和端口上的多播 G.711 mu-law 流。MOH 服务器可以在 G.711 mu-law/a-law 或 L16 256K 宽带 MOH 编解码器之间进行代码转换。外部多播 RTP 流将用于 MOH 的 G.711 mu-law 编解码 器用作 G.711 mu-law/a-law 或 L16 256K 宽带 MOH 编解码器的来源。对于 G.711 a-law 和宽带呼 叫,Cisco Unified Communications Manager MOH 服务器会先将传入的 G.711 mu-law 流转码为传 出的 G.711 a-law 或宽带流, 然后将其发送到设备。
- Cisco Unified Communications Manager 会侦听您在 **MOH** 音频来源配置窗口上配置的外部多播 IP 地址和端口值加四上的多播 G.729 流。例如,如果您使用 239.1.1.1:16384 配置 MOH 音频来 源, Cisco Unified Communications Manager 会侦听 239.1.1.1:16384 上的 G.711 mu-law 流, 以及 239.1.1.1:16388(端口值加四)上的 G.729 流。MOH 服务器无法为 G.729 编解码器进行转码。 使用 MOH G.729 编解码器的主叫方需要使用 G.729 或 G.729a 编解码器的外部多播 RTP 流。

## <span id="page-5-0"></span>音乐保持前提条件

- 在配置多播之前,请确保配置 MOH 服务器和音频来源。如果要使用固定音频来源,请在配置 多播之前配置它。
- 请确保确定是要进行单播还是多播音乐保持
- 规划部署和配置的硬件的容量,确保其能够支持网络的预期通话量非常重要。您需要了解MOH 资源的硬件容量,并考虑与该容量相关的多播和单播 MOH 的含义。确保网络通话量不超过这 些限制。当 MOH 会话达到这些限制时,额外的负载可能会导致 MOH 质量差、MOH 操作不稳 定或失去 MOH 功能。
- 如果您使用多播 MOH 并且侦听多播 MOH 流的设备不在同一 IP 网络中, 则必须在 IP 网络中启 用多播路由。启用多播路由时请注意,应避免在错误发送多播数据包(特别是跨 WAN 链路) 时出现可能的部分网络过载。在不需要多播 MOH 数据包的接口上禁用多播,并使用"最大跳 数"参数。
- 有关规划音乐保持部署(包括服务器容量)的详细信息,请参阅《*Cisco*协作系统解决方案参考 网络设计》中的音乐保持容量主题。

### <span id="page-5-1"></span>音乐保持配置任务流程

完成这些任务,为您的系统配置音乐保持 (MOH)。

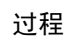

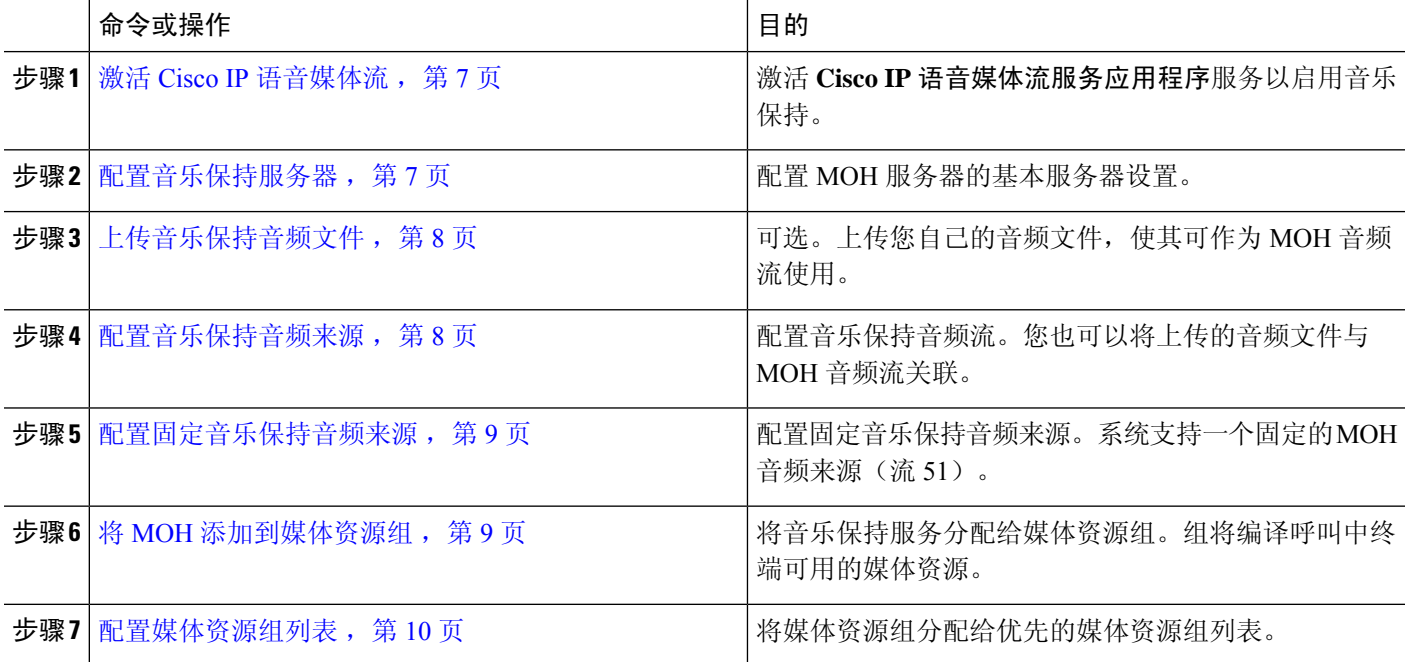

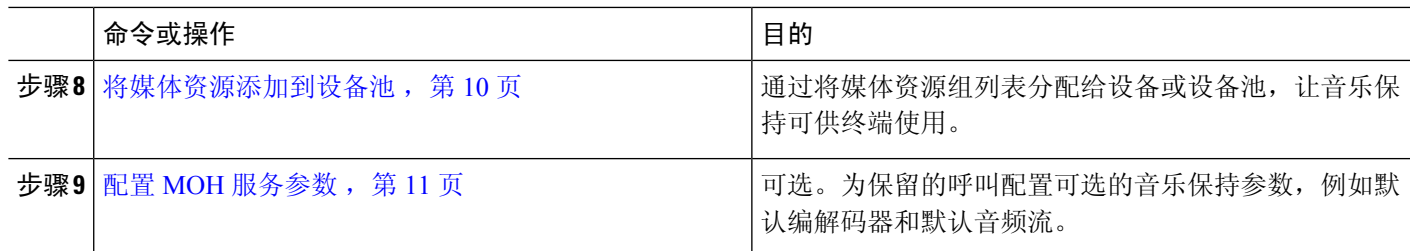

### <span id="page-6-0"></span>激活 **Cisco IP** 语音媒体流

必须激活 **Cisco IP** 语音媒体流应用服务才可使用音乐保持。

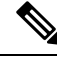

在安装期间,Unified Communications Manager 会安装并配置默认的音乐保持音频来源。使用默认音 频来源时,音乐保持功能可继续。 注释

步骤1 从 Cisco Unified CM 管理中, 选择 工具 > 服务激活。

步骤 **2** 从服务器下拉列表中,选择服务器。

<span id="page-6-1"></span>步骤 **3** 在 **CM** 服务下,确保 **Cisco IP** 语音媒体流应用服务已激活。如果服务被禁用,请检查服务,然后单击保存。

### 配置音乐保持服务器

开始之前

确保有一个或多个音乐保持 (MOH) 服务器可用。

- **Cisco IP IP** 语音媒体流应用服务激活时, Cisco Unified Communications Manager MOH 服务器会自动 添加。 注释
- 步骤1 从 Cisco Unified CM 管理中, 选择 媒体资源 > 音乐保持服务器。

步骤 **2** 单击查找并选择要更新的音乐保持服务器。

步骤 **3** 选择主机服务器。

步骤 **4** 输入描述性的音乐保持服务器名称以及说明。

- 步骤 **5** 选择要用于此服务器的设备池。
- 步骤 **6** 配置以下字段以配置服务器容量:
	- 最大半双工流数—将此设置为在任何给定时间,此音乐保持服务器支持的可处于单播音乐保持状态的最大设 备数。可以使用以下公式来计算最大数:

注释 ((服务器和部署容量) - ([多播 MoH 来源数量] \* [启用的 MoH 编解码器数量])

• 最大多播连接数—将此值设置为大于或等于在任何给定时间可能放置在多播 MOH 上的设备数量。

步骤 **7** (可选) 要启用多播,请选中在 此 **MOH** 服务器上启用多播音频来源复选框,然后配置多播 IP 地址范围。 步骤 **8** 配置音乐保持服务器配置窗口中的其他字段。有关这些字段及其设置的帮助,请参阅联机帮助。 步骤 **9** 单击保存。

### <span id="page-7-0"></span>上传音乐保持音频文件

如果要上传可作为音乐保持音频流使用的自定义音频文件,请使用此程序。

- 步骤 **1** 从 Cisco Unified CM 管理中,选择 媒体资源 > **MOH** 音频文件管理。
- 步骤 **2** 单击上传文件。
- 步骤 **3** 单击选择文件并浏览到要上传的文件。选择文件后,单击打开。
- 步骤 **4** 单击上传。

上传结果窗口将显示上传的结果。上传程序会上传文件并执行音频转换,以创建特定于编解码器的 MOH 音频文 件。处理过程可能需要若干分钟才能完成,具体取决于原始文件的大小。

- 步骤 **5** 单击关闭以关闭上传结果窗口。
- 步骤 **6** 如果要上传其他音频文件,请重复此程序。
	- 当您导入音频来源文件时,Cisco UnifiedCommunications Manager会处理该文件,并将其转换为供音乐保 持服务器使用的适当格式。以下是有效输入音频来源文件的示例: 注释
		- 16 位 PCM .wav 文件
		- 立体声或单声道
		- 48 kHz、44.1 kHz、32 kHz、16 kHz 或 8 kHz 的采样率
	- MOH 音频来源文件不会自动传播到群集中的其他 MOH 服务器上。必须分别将音频来源文件上传到每个 MOH 服务器或群集中的每个服务器 注释

### <span id="page-7-1"></span>配置音乐保持音频来源

此程序用于配置音乐保持音频来源。您可以配置音频流并将上传的文件与音频流关联。最多可以配 置 500 个音频流。

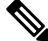

注释 如果有新版音频来源文件可用,请执行更新程序以使用新版文件。

步骤 **1** 从 Cisco Unified CM 管理中,选择媒体资源 > 音乐保持音频来源。 步骤 **2** 执行以下任一操作:

- 单击查找并选择现有音频流。
- 单击新增以配置新流。
- 步骤 **3** 在 **MOH** 音频流号码中,选择音频流。
- 步骤 **4** 在 **MOH** 音频来源名称字段中输入唯一的名称。
- 步骤 **5** 可选。如果要允许多播此文件,请选中允许多播复选框。
- 步骤 **6** 配置音频来源:
	- 选中使用 **MOH WAV** 文件来源单选按钮,然后从 **MOH** 音频来源文件中选择要分配的文件。
	- 选中重播外部多播来源单选按钮,然后输入多播来源 IP 地址详细信息。
- 步骤 **7** 在保留和寻线引导呼叫的通知设置部分,分配要用于此音频来源的通知。

<span id="page-8-0"></span>步骤 **8** 配置音乐保持音频来源配置窗口中的其余字段。有关这些字段及其设置的帮助,请参阅联机帮助。 步骤 **9** 单击保存。

#### 配置固定音乐保持音频来源

对于每个群集,您可定义一个固定的音频来源(来源 51)。您必须设置在每台 MOH 服务器上为每 个群集配置的固定音频来源。固定音频来源源自使用本地计算机音频驱动程序的固定设备。

- 步骤 **1** 从 Cisco Unified CM 管理中,选择 媒体资源 > 固定 **MOH** 音频来源。
- 步骤 **2** 可选。如果要让此音频来源被多播,请选中允许多播复选框。
- 步骤 **3** 选中启用复选框以启用固定音频来源。选中此复选框时,需要输入名称。
- 步骤4 在保留和寻线引导呼叫的通知设置区域,配置此音频来源的通知。
- <span id="page-8-1"></span>步骤 **5** 配置固定 **MOH** 音频来源配置窗口中的字段。有关这些字段及其设置的帮助,请参阅联机帮助。
- 步骤 **6** 单击保存。

### 将 **MOH** 添加到媒体资源组

媒体资源组是媒体资源的逻辑分组。您可以根据需要,将媒体资源组与地理位置或站点关联。您还 可以构建媒体资源组来控制服务器使用或者单播或多播服务类型。

步骤1 从 Cisco Unified CM 管理中, 选择 媒体资源 > 媒体资源组。

步骤 **2** 执行以下任一操作:

• 单击查找并选择现有组。

• 单击新增以创建新组。

#### 步骤 **3** 输入 **Name** 和 **Description**。

步骤 **4** 在可用的媒体资源 列表中,选择音乐保持资源,然后使用向下箭头将资源添加到所选的媒体资源。对要分配到该 组的其他媒体资源重复此步骤。

步骤 **5** (可选) 如果要允许音乐保持多播,请选中对 **MOH** 音频使用多播复选框。

<span id="page-9-0"></span>步骤 **6** 单击保存。

#### 配置媒体资源组列表

媒体资源组列表会列出优先的媒体资源组。应用程序可以根据媒体资源组列表中定义的优先顺序, 从该列表中选择所需的媒体资源。

步骤 **1** 从 Cisco Unified CM 管理中,选择 媒体资源 > 媒体资源组列表。

#### 步骤 **2** 执行以下任一操作:

- 单击查找并选择现有的媒体资源组列表。
- 单击新增以创建新的媒体资源组列表。

步骤 **3** 输入列表的名称。

步骤 **4** 从可用媒体资源组列表中,选择要添加到此列表的组,然后使用向下箭头将其移至所选的媒体资源组。

步骤 **5** 在所选的媒体资源组列表中,使用列表右侧的向上和向下箭头编辑组的优先顺序。

<span id="page-9-1"></span>步骤 **6** 单击保存。

### 将媒体资源添加到设备池

您可以通过将包含 MOH 资源的媒体资源组列表分配到设备或设备池,让 MOH 可供设备使用。

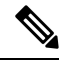

通话中的设备将使用在电话配置窗口中分配给设备的媒体资源组列表。如果未分配,其将使用用于 呼叫的设备池的媒体资源组列表。 注释

步骤1 从 Cisco Unified CM 管理中, 执行以下操作之一:

- 选择系统 > 设备池。
- 选择设备 > 电话。

步骤 **2** 单击查找并选择现有电话或现有设备池。

步骤 **3** 从媒体资源组列表下拉列表中,选择包含音乐保持资源的媒体资源组列表。

步骤 **4** 完成配置窗口中其余字段的设置。 有关字段及其配置选项的更多信息,请参阅联机帮助。 步骤 **5** 单击保存。

### <span id="page-10-0"></span>配置 **MOH** 服务参数

此程序用于配置可选的音乐保持 (MOH) 服务参数。对于许多部署而言,默认设置即已足够。

- 步骤 **1** 在 Cisco Unified CM 管理中,选择系统 > 服务参数。 步骤 **2** 从服务器下拉列表中,选择服务器。 步骤 **3** 从服务下拉列表中,选择 **Cisco IP** 语音媒体流。 步骤 **4** 从群集范围参数(适用于所有服务器的参数)区域,配置可选的 MOH 服务参数。 步骤 **5** 单击保存。 步骤 **6** 从服务下拉列表中,选择 **Cisco CallManager**。 步骤 **7** 配置可选的 MOH 参数。例如,在群集范围参数(服务)下,您可以为保留分配默认的音频来源。 步骤 **8** 单击保存。
	- 注释 除适用于整个群集的组中的参数之外,所有参数仅适用于当前服务器。

### 查看音乐保持音频文件

查看系统中存储的现有音乐保持音频文件。

- 步骤 **1** 在 Cisco Unified CM 管理中,选择媒体资源 > **MOH** 音频文件管理。 此时音乐保持音频文件管理窗口将显示。
- 步骤 **2** 查看每条记录的以下信息:
	- 复选框—如果音频文件可以删除, 则文件名列前面会出现一个复选框。
	- 文件名—此列显示音频文件名。
	- 长度—此列以分钟和秒为单位显示音频文件的长度。
	- 文件状态 —此列会显示音频文件的状态,值包括:
		- 转换完成—文件上传完成并且可用作音乐保持音频来源的音频文件之后,即会显示此状态。
		- •在使用中—在您添加将此音频文件用作其 MOH 音频来源文件的音乐保持音频来源之后,即会显示此状 态。

注释 不能删除在使用中状态的文件。

# <span id="page-11-0"></span>单播和多播音频来源

单播音乐保持是系统的默认选项。不过,必要时您需要为多播进行配置。多播和单播配置将向被保 留方呈现相同的音频来源行为。每次使用一个音频来源,且会在内部拆分音频流并将其发送到被保 留方。在这种情况下,多播和单播的唯一区别是通过网络发送数据的方式不同。

表 **3:** 单播和多播音频来源之间的区别

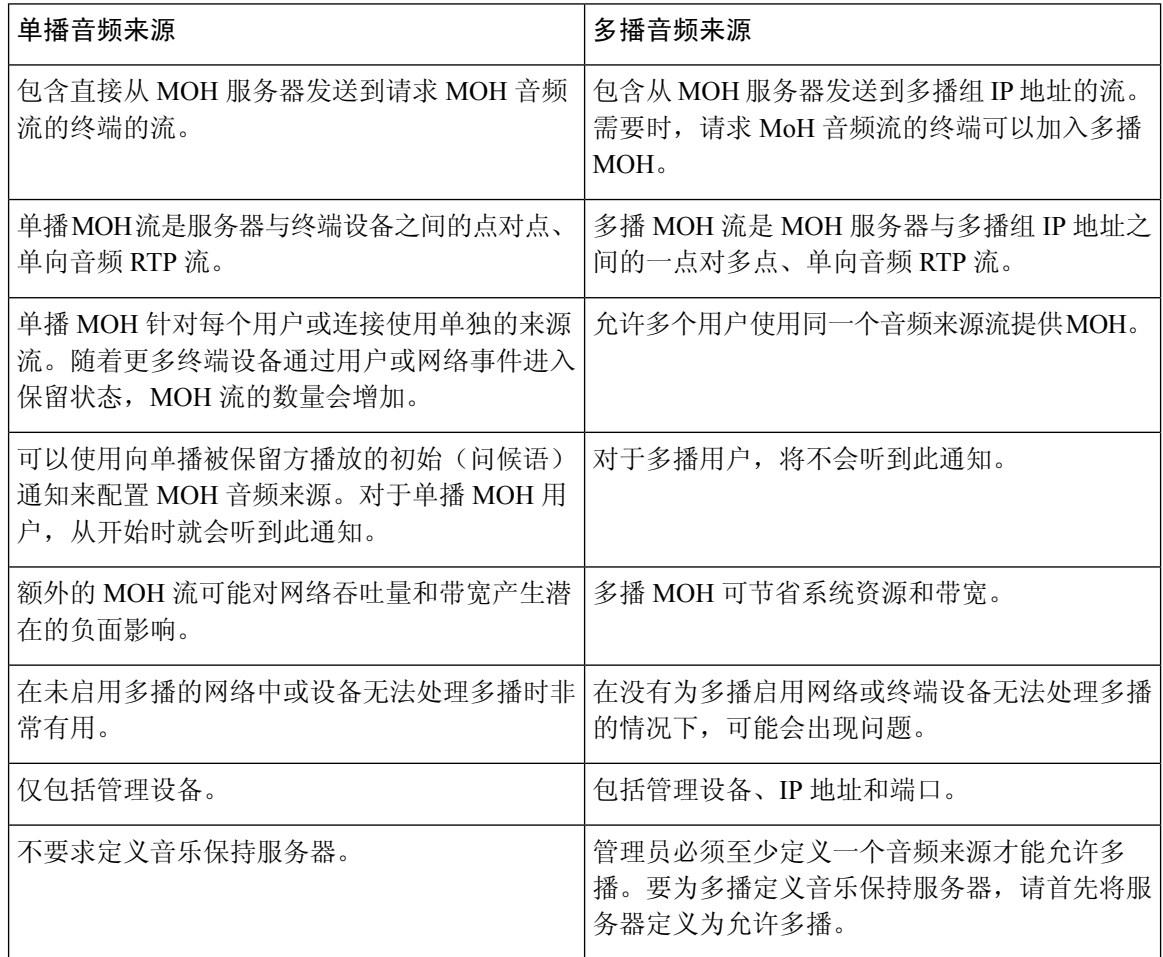

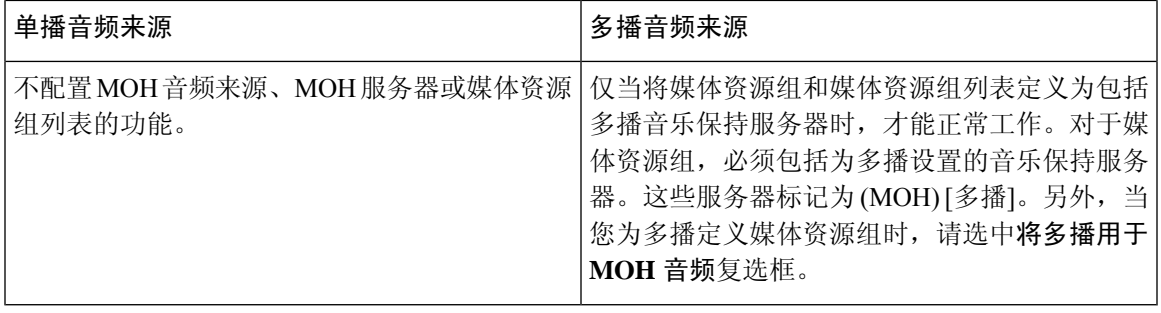

"SIP 的多播 MoH 方向属性"服务参数确定 Cisco Unified Communications Manager 将其多播音乐保 持 (MoH) INVITE 消息中的会话描述协议 (SDP) 的方向属性设置为 sendOnly 还是 recvOnly。 注释

如果您的部署为 Cisco 7940 和 7960 Unified IP 电话使用 SIP 电话版本 8.4 和更早版本, 或者为 Cisco 7906、7911、7941 和 7961 Unified IP 电话使用 SIP 电话版本 8.1(x) 和更早版本,请将此参数设置为 **sendOnly**。否则,请保留此参数的默认设置 **recvOnly**。

# <span id="page-12-0"></span>音乐保持交互

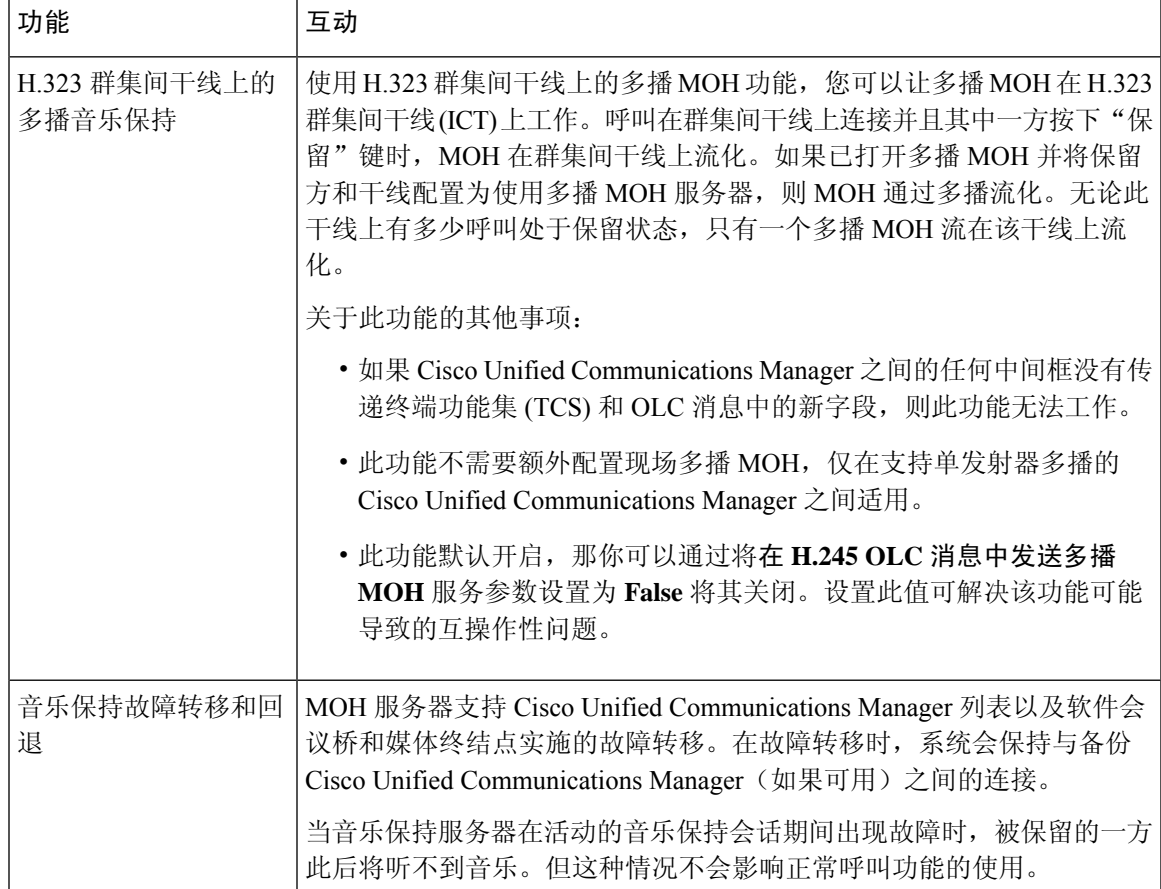

 $\mathbf l$ 

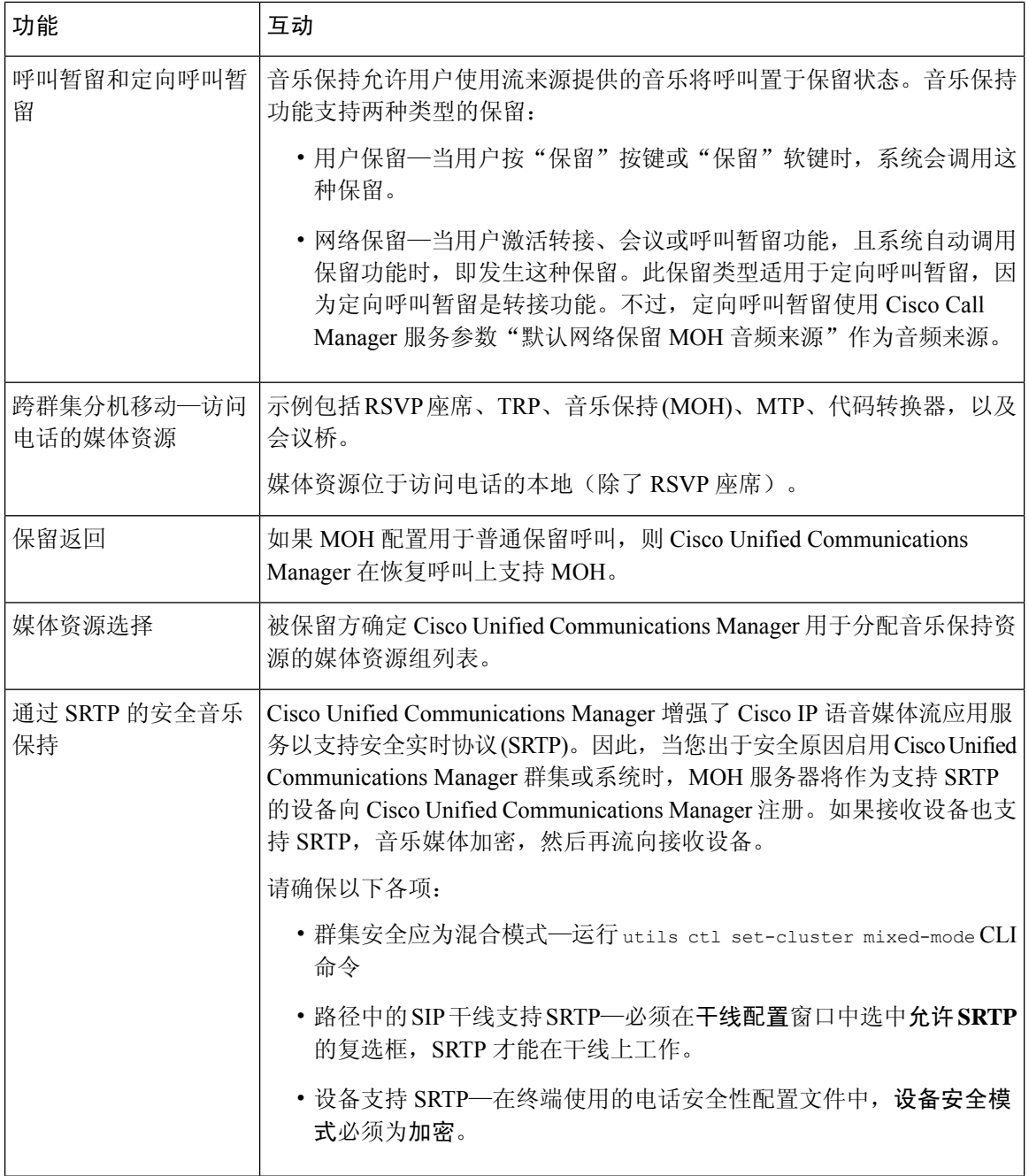

 $\mathbf I$ 

# <span id="page-14-0"></span>音乐保持限制

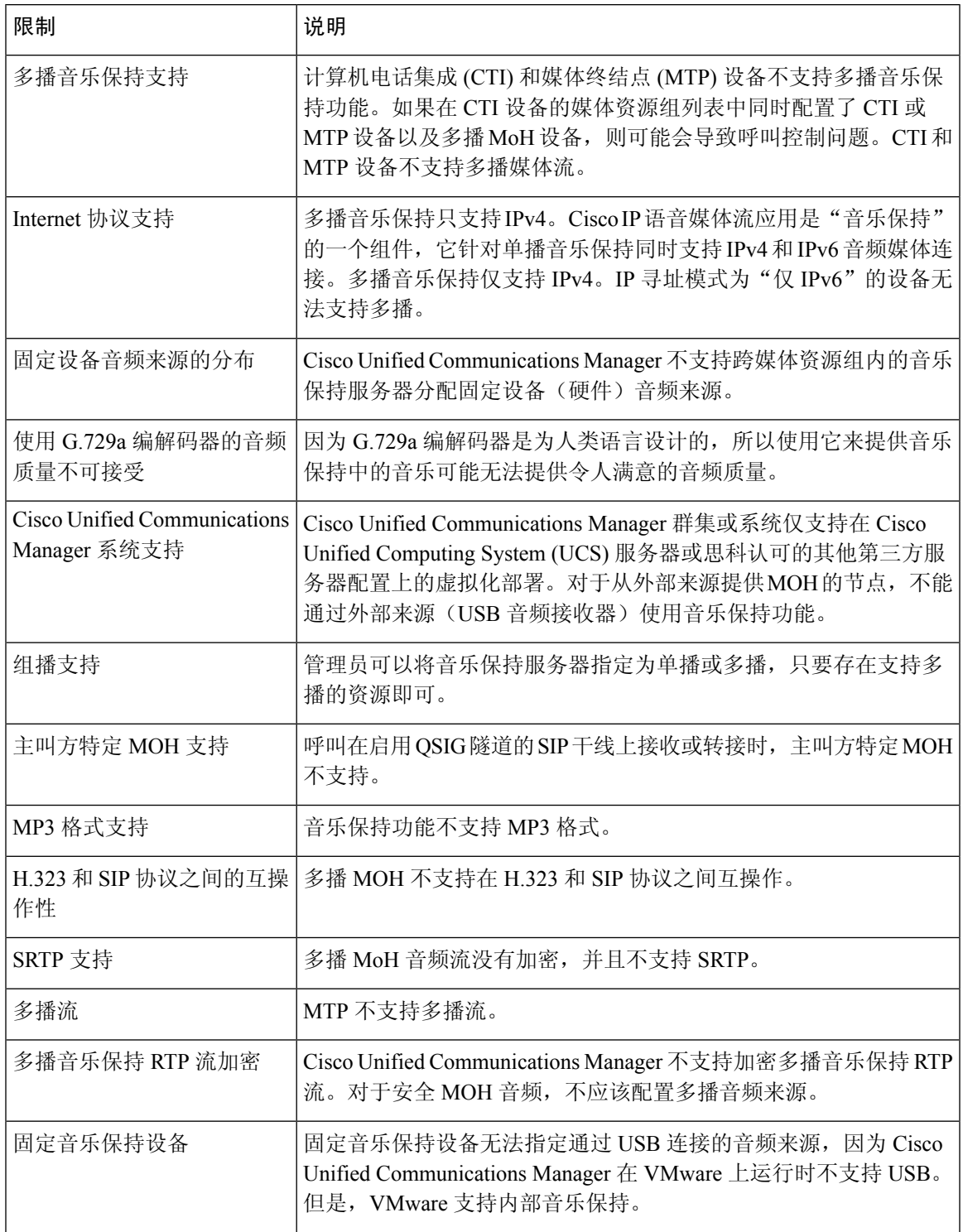

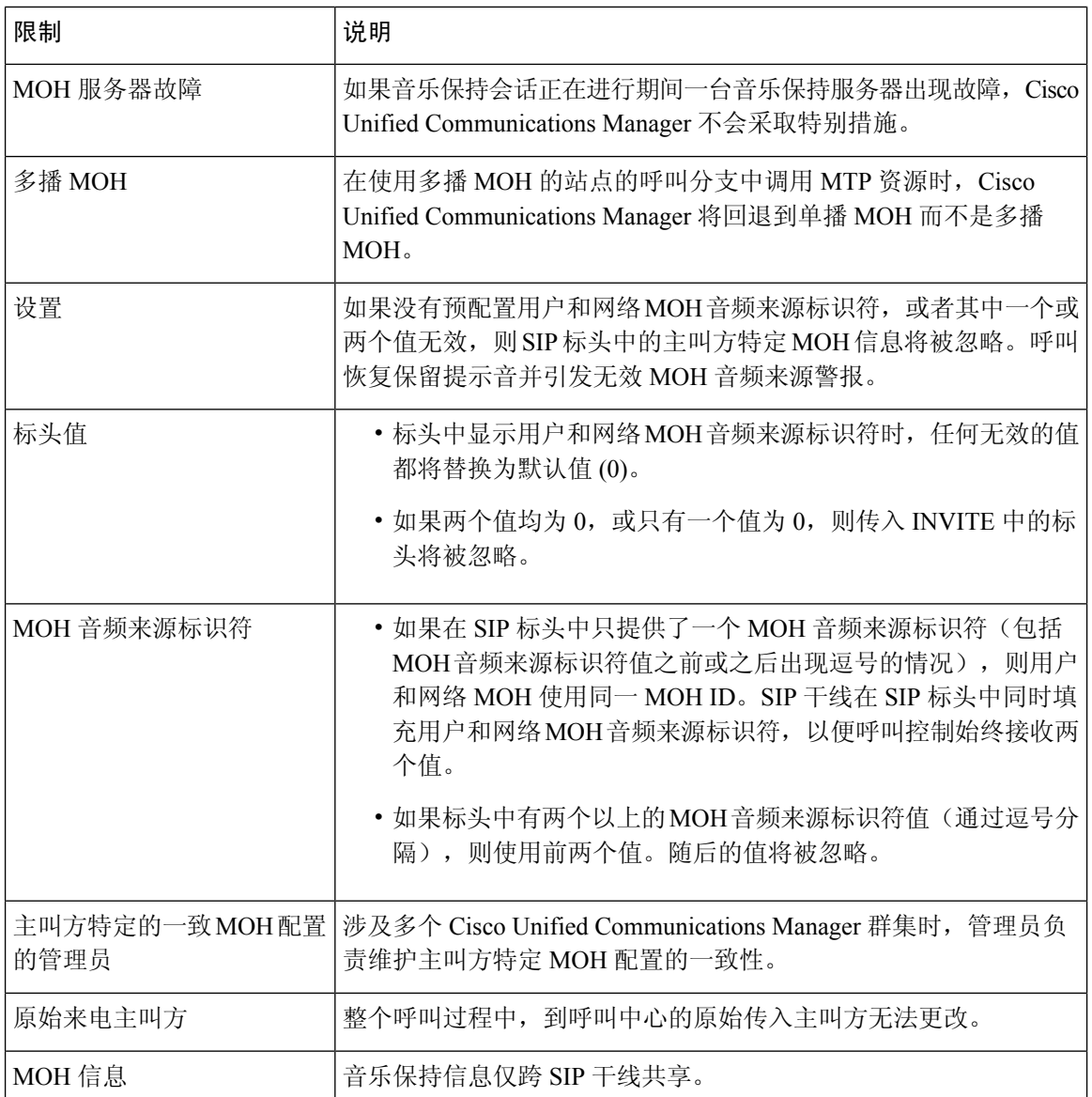

# <span id="page-15-0"></span>音乐保持故障诊断

### 音乐保持不在电话上播放

电话用户听不到音乐保持。

- G.729a 编解码器与 MOH 一起用于音乐,这可能无法提供可接受的音频质量。
- MTP 资源在使用多播 MoH 的站点的呼叫分支中被调用。

• 在使用多播 MoH 的站点的呼叫分支中调用 MTP 资源时,主叫方将听到静音而不是音乐保持。 为了避免出现这种情况,请配置单播 MoH 或保留提示音,而不是多播 MoH。

音乐保持不在电话上播放

I